# **EPSON STYLUS** COLOR 740 Online Guide  $f$  o  $r$ W i n d o w s and Macintosh

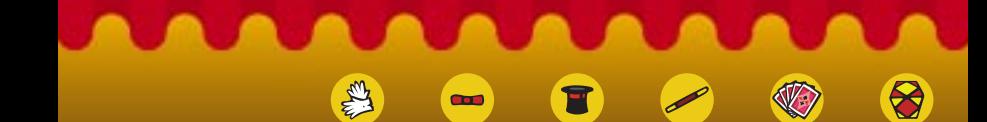

Introduction Opening the Online Guide Installing Microsoft® Internet Explorer 4.0 System Requirements

4009002

This CD-ROM includes the following online guides;

## ❏ **Setup Guide**

To start using the printer, see this first. (Or you can use the paper Setup & Daily Use Guide) It contains instructions and information about the system requirements, safety instructions, setting up, and starting to print.

#### ❏ **Reference Guide\***

To learn more about your printer, see this guide. It contains information about printer driver settings, printing on special paper, problem solving, printer specifications, and customer support. You can install this guide on your hard disk.

#### ❏ **Color Guide\***

To learn more about color printing, see this guide. It includes samples and troubleshooting information that will help answer your questions about color printing.

\* To read these guides requires an HTML browser to be installed.

# **For Windows:**

- 1. Insert the online guide CD in your CD-ROM drive.
- 2. The dialog box on the right appears. If it does not, double-click the My Computer icon, double-click the CD-ROM icon, then double-click ESC740.exe.

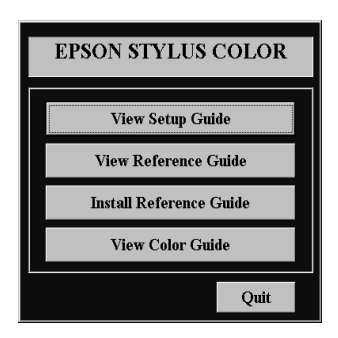

3. Click the appropriate button.

To install the Reference Guide on your hard disk, click Install Reference Guide and follow the on-screen instructions. When installation is complete, a Reference Guide icon appears in the EPSON folder. Double-click the icon to open the guide.

## *Note:*

*If your hard disk does not have enough space, you can view the Reference Guide directly from the CD without installing.*

# **For Macintosh:**

- 1. Insert the online guide CD in your CD-ROM drive.
- 2. Double-click EPSON STYLUS COLOR 740. The dialog box on the right appears.
- 3. Click the appropriate button.

To install the Reference Guide on your hard disk, click Install

Reference Guide and follow the on-screen instructions. When installation is complete, a Reference Guide icon appears in the EPSON folder. Double-click the icon to open the guide.

#### *Note:*

*If your hard disk does not have enough space, just view the Reference Guide.*

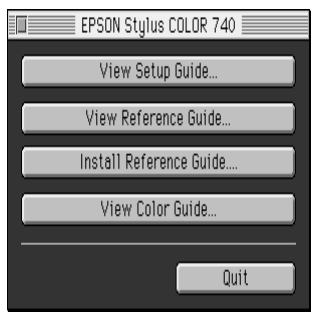

An HTML browser is required to use the Reference Guide and the Color Guide. If you do not have an HTML browser, install Microsoft Internet Explorer 4.0 from the online guide CD.

## *Note:*

*The copy of Internet Explorer included on the CD-ROM is a fully configured version. However, a minimum configuration is sufficient to view the Reference Guide and Color Guide. If you already have an HTML browser installed, you probably will not have to install Internet Explorer.*

## **For Windows:**

## *Note for Windows NT 4.0 users:*

*Before installing Microsoft Internet Explorer 4.0, you need to install the Windows NT Service Pack 3. Follow the instructions located on the* 

**Browser\Win95nt\NT4sp3\Readme.txt** *in the CD. Read also* **License.txt** *in the same directory.*

- 1. Insert the online guide CD in your CD-ROM drive. If the dialog box on the previous page appears, click **Quit**.
- 2. Double-click the My Computer icon, then double-click the CD-ROM icon.
- 3. Double-click the Browser folder.
- 4. For Windows 95 or NT 4.0: double-click Win95nt then double-click Ie40. For Windows 3.1: double-click Win31.
- 5. Double-click the ie4setup.exe (for Windows 95 or NT 4.0) or the Setup.exe (for Windows 3.1) and follow the instructions on the screen.

# **For Macintosh:**

- 1. Insert the online guide CD in your CD-ROM drive.
- 2. Double-click the Browser folder.
- 3. Double-click ppc or 68k depending on your Macintosh CPU.
- 4. Double-click ie4setup and follow the instructions on the screen.

To use this online guide CD, you must have installed Microsoft Windows® 3.1, 95,or NT 4.0 and the following;

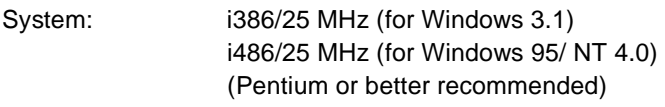

Memory: 16 MB (32 MB or more recommended)

Hard disk space: 20 MB 8 MB to install the Reference Guide 15 MB to install Microsoft Internet Explorer 4.0

CD-ROM drive: Double-speed (Quad-speed or better recommended)

Sound: Audio board with speakers or headphones

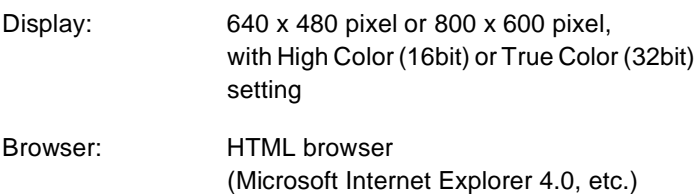

# **System Requirements For Macintosh**

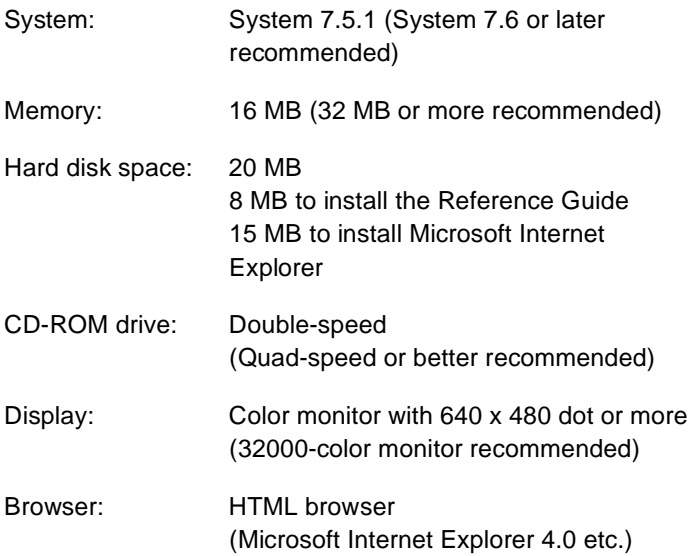

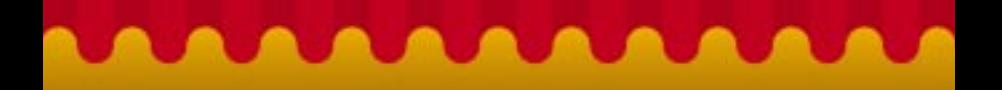

Copyright © SEIKO EPSON CORPORATION 1998

4009005